# **HƯỚNG DẪN SỬ DỤNG BỘ ĐIỀU KHIỂN ÁP SUẤT GIÓ AC-41-D**

## I. **Tính năng điều khiển**

- Điều khiển áp suất gió thông qua biến tần (loại sử dụng biến tần) hoặc valve tuyến tính (loại sử dụng valve).

- Cho phép thiết lập setpoint ngay trên màn hình điều khiển.

- Cho phép chọn số lượng ngõ vào sao cho phù hợp với hệ thống điều khiển (từ 1-4 ngõ vào).

- Cho phép chọn chế độ hoạt động của bộ điều khiển theo yêu cầu.

- Các tính năng cài đặt cấp cao được bảo vệ bằng password.

- Có màn hình báo lỗi giúp quan sát các lỗi hệ thống một cách trực quan hơn.

- Tự loại bỏ ngõ vào nếu kiểm tra cảm biến bị lỗi cảm biến, hệ thống sẽ hoạt động dựa trên các tín hiệu ngõ vào còn lại.

- Có chế độ ngõ ra dạng on/off để người dùng tùy biến theo yêu cầu của mình.

## II. **Các chế độ điều khiển**

- Chế độ 1: Max: Tín hiệu điều khiển sẽ được chọn là tín hiệu có giá trị lớn nhất trong các tín hiệu vào.

- Chế độ 2: Min: Tín hiệu điều khiển sẽ được chọn là tín hiệu có giá trị nhỏ nhất trong các tín hiệu vào.

- Chế độ 3: Average: Tín hiệu điều khiển là giá trị trung bình của các tín hiệu ngõ vào.

- Chế độ 4: Auto: Cho phép bộ điều khiển tự chọn lựa giá trị ngõ vào ứng với các trường hợp sau:

 + Giá trị các ngõ vào nằm trong khoảng 20-50 Pa, giá trị điều khiển được tính là giá trị trung bình các ngõ vào.

 + Có 1 giá trị ngõ vào nhỏ hơn 20Pa, giá trị điều khiển là giá trị nhỏ hơn 20Pa.

 + Có 1 giá trị ngõ vào lớn hơn 20Pa, giá trị điều khiển là giá trị lớn hơn 20Pa.

 + Trường hợp có 1 ngõ vào nhỏ hơn 20Pa và 1 giá trị ngõ vào lớn hơn 20Pa, ưu tiên xử lý ngõ vào nhỏ hơn 20Pa.

### III. **Các màn hình điều khiển**

## a. **Các màn hình không cần đăng nhập mật khẩu bảo vệ**

- Màn hình "Overview" hiển thị các giá trị như áp suất trả về từ các sensor, áp suất sau khi tính toán, giá trị set point…

- Màn hình "Error" - báo lỗi hệ thống. Cung cấp cho người dùng các lỗi hệ thống như ngõ vào, lỗi ngõ ra của cảm biến hoặc do thiết lập phần cứng chưa đúng.

- Màn hình "IN/OUT STATUS" - hiển thị giá trị Input và Output của hệ thống: Giúp người dùng có thể quan sát dễ dàng hệ thống của mình.

- Màn hình "SECURITY" – Cho phép người dùng đăng nhập vào các cấu

hình của hệ thống. Password mặc định là "0". Người dùng có thể thay đổi password trong màn hình "USER SETTINGS".

#### b. **Các màn hình cần sử dụng mật khẩu để đăng nhập**

- Màn hình "USER SETTINGS": Cho phép người dùng cấu hình các thông số người dùng như cài đặt mật khẩu bảo vệ (password), cài đặt ngày giờ của hệ thống.

- Màn hình "CALIBRATION": Cho phép người dùng calib cảm biến trực tiếp trên bộ điều khiển nếu có sự sai lệch do dây dẫn hoặc do môi trường lắp đặt cảm biến.

- Màn hình "CONTROL SETTING": Cho phép người dùng cài đặt các thông số của hệ thống như các ngõ vào cần được sử dụng, chế độ hoạt động của bộ so sánh tín hiệu, chế độ hoạt động của các ngõ ra.

+ Các input: Enable  $\Leftrightarrow$  Cho phép ngõ vào hoạt đông; Disable  $\Leftrightarrow$  Không cho phép ngõ vào hoạt động

+ Runmode: Chon chế đô hoạt động của bộ so sánh. (xem phần II – các chế độ điều khiển)

 + Output : Chọn kiểu xuất tín hiệu ngõ ra. Có 4 kiểu ngõ ra cho phép bạn chọn và cấu hình cho bộ điều khiển của mình.

\* AO+AO: Xuất ra tín hiệu Analog ở chân AO1 và AO2.

- Trên màn hình hiện 0% AO1 và AO2 xuất ra 0VDC (hoặc

0mA).

 - Trên màn hình hiện 100% AO1 và AO2 xuất ra 10VDC (hoặc 20mA). Tín hiệu giống nhau ở cả 2 ngõ AO1 và AO2.

 \* AO+!AO: Xuất ra tín hiệu Analog ở chân AO1 và tín hiệu đạo ngược ở chân AO2.

 - Trên màn hình hiện 0% AO1 xuất ra 0VDC (hoặc 0mA), AO2 xuất ra 10VDC (hoặc 20mA).

 - Trên màn hình hiện 100% AO1 xuất ra 10VDC (hoặc 20mA), AO2 xuất ra 0VDC hoặc (0mA).

 \* AO+DO: Ngõ ra AO1 xuất tín hiệu analog (0-10VDC hoặc 0- 20mA) , ngõ ra AO2 xuất tín hiệu 0/24VDC.

 - Trên màn hình hiện 0% ngõ ra AO1 xuất tín hiệu 0VDC (hoặc 0 mA), ngõ ra AO2 xuất tín hiệu 0VDC.

 - Trên màn hình hiện 100% ngõ ra AO1 xuất tín hiệu 10VDC (hoặc 20mA), ngõ ra AO2 xuất tín hiệu 24VDC.

 \* !AO+!DO: Xuất tín hiệu ngõ ra 0-10VDC cho ngõ ra AO1 và 0/24VDC cho ngõ ra AO2. Chế độ đảo chiều dùng cho quạt hút gió hoặc van xả gió ra.

 - Trên màn hình hiện output 0%, ngõ ra AO1 xuất ra 10VDC (hoặc 20mA), ngõ ra AO2 xuất ra 24VDC.

 - Trên màn hình hiện output 100%, ngõ ra AO1 xuất ra 0VDC (0 mA), ngõ ra AO2 xuất ra 0VDC.

 + CtrDiff: Độ lệch điều khiển cho ngõ ra loại On/Off (UO2). + Diff Pa: Độ lệch áp suất, dùng kết hợp với Del On và Del Off.

- Màn hình "PID CONFIG": Cấu hình các thông số PID để hệ thống hoạt động. Lưu ý các giá trị đã được cài đặt mặc định phù hợp với các ứng dụng điều khiển cho quạt tăng áp cầu thang. Khuyến cáo không nên thay đổi trừ trường hợp thật đặc biệt.

Từ version 2.2 bổ sung thêm thông số **Range P** cho phép người dùng cài đặt dãy đo của cảm biến. Ví dụ cảm biến A/MLP-3-20 có dãy đo 3 inch tương đương 3\*249 Pascal = 747 Pascal. Ta cài đặt **Range P** = 747 Pa.

- Màn hình "Override" Cho phép người dùng xuất tín hiệu ngõ ra ở một giá trị cố định giúp việc test hệ thống trước khi cho chạy trở nên đơn giản hơn. Khi ngõ ra được enable phần override, giá trị tại ô value sẽ được đưa trực tiếp ra ngoài mà không qua bất kỳ xử lý nào.

 + Ví dụ: Enable AO1, giá trị tại ô Value của AO1 sẽ được đưa ra ngoài. 0-100% tương ứng với 0-10VDC.

- Màn hình "IN/OUT CONFIG": Cấu hình các thông số của bộ điều khiển. Chỉ dùng cho nhà sản xuất.

- Màn hình "About": Hiển thị thông tin của phần mềm, hang, model thiết bị ….

#### IV. **Giao tiếp với bộ điều khiển thông qua các phím điều khiển:**

- Phím ENT: Chọn một đối tượng để cài đặt / Chấp nhận thông số nhập vào / Nhấn vào một nút nhấn.

- Phím UP : Di chuyển lên đối tượng phía đên

- Phím DOWN: Di chuyển xuống đối tượng phía dưới

- Phím TRK: Chuyển trạng thái On/Off của một đối tượng, đối với ô nhập liệu nó sẽ nhân 10 lần giá trị ô đang giữ nếu giá trị sau khi nhân 10 không vượt quá ngưỡng cho phép.

- Phím LEFT: Giảm một giá trị / Chuyển về màn hình trước nó.

- Phím RIGHT: Tăng một giá trị / Chuyển sang màn hình kế tiếp.

- Phím ESC: Thoát khỏi màn hình được bảo vệ bằng mật khẩu / hủy chọn một đối tượng.

### V. **Yêu cầu đấu nối thiết bị.**

- Cảm biến sử dụng loại 2 dây ra tín hiệu dòng 4-20mA, sử dụng nguồn 24VDC. Tương thích A/MLP-1-20 của ACI.

- Các dây tín hiệu được yêu cầu là dây chuyên dùng có shield bảo vệ. Shield được nối với 0V của bộ điều khiển.

- Ngõ ra AO1 của bộ điều khiển được nối trược tiếp với valve hoặc biến tần bằng dây chống nhiễu. Tín hiệu ngõ ra được cài đặt sẵn là 0-10VDC.

- Ngõ ra AO2 của bộ điều khiển được nối với cuộn hút của relay 24VDC, ngõ ra này được sử dụng cho quá trình điều khiển On/Off.

- Nguồn cấp của bộ điều khiển là nguồn 24VAC/24VDC và không sử dụng

### chung với các thiết bị khác.

#### VI. **Hình ảnh và kích thước**

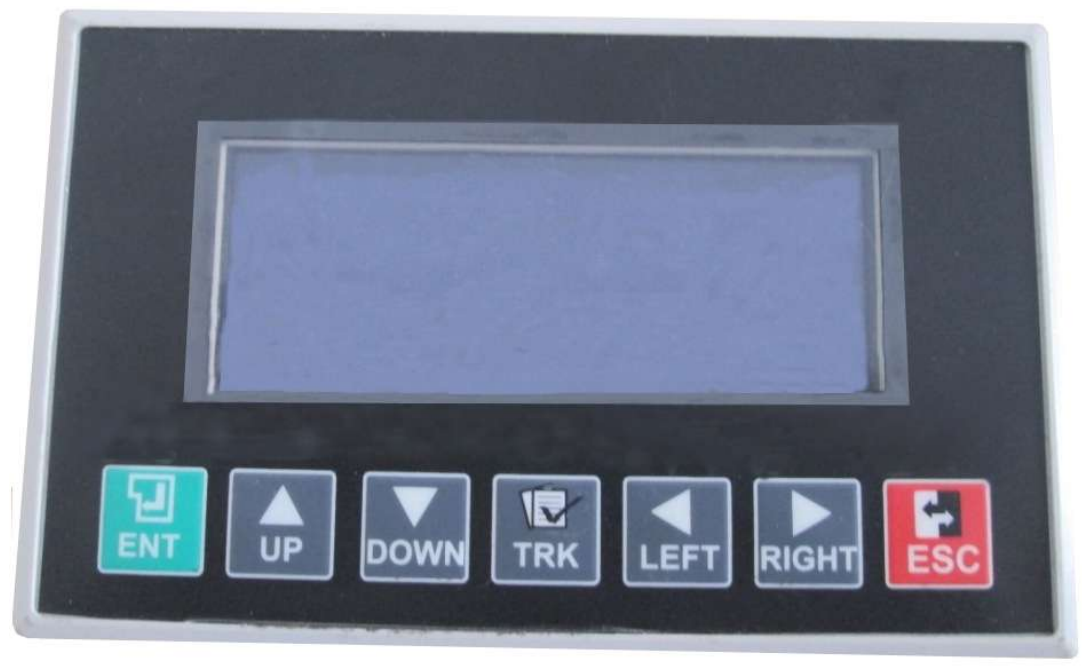

Kích thước màn hình: dài x rộng x sâu = 163 x 102 x 50 mm Kích thước khung lắp đặt: 156 x 92 mm

#### **VII. Sơ đồ domino đấu nối**

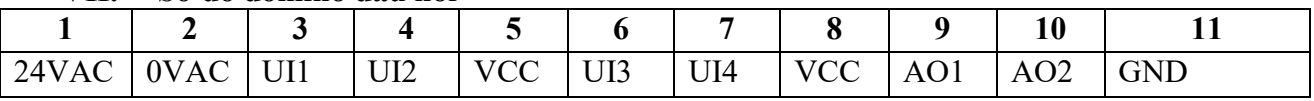

 $24VAC + 0VAC$ : Nguồn 24VAC UI1 (3), UI2 (4), UI3 (6), UI4 (7) + VCC (5 & 8): Kết nối cảm biến AO1 (9) + GND (11): kết nối Motorize valve hoặc Biến tần. AO2(10) + GND(11): kết nối với cuộn hút relay 24VDC.

# SƠ ĐỒ ĐẤU NỐI THIẾT BỊ

# **Pressurized fan control system VSD**

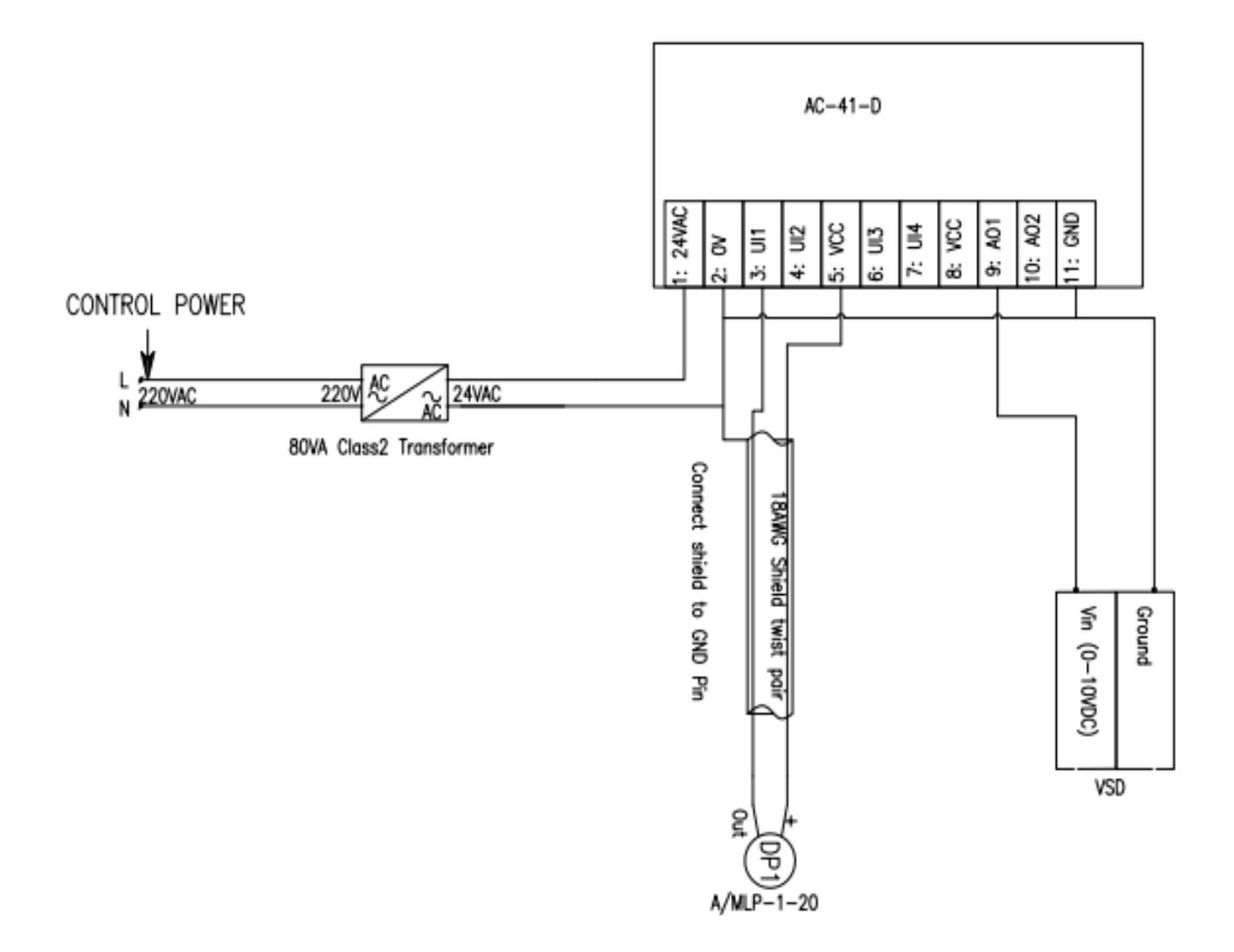

# **Pressurized fan control system Actuator vale**

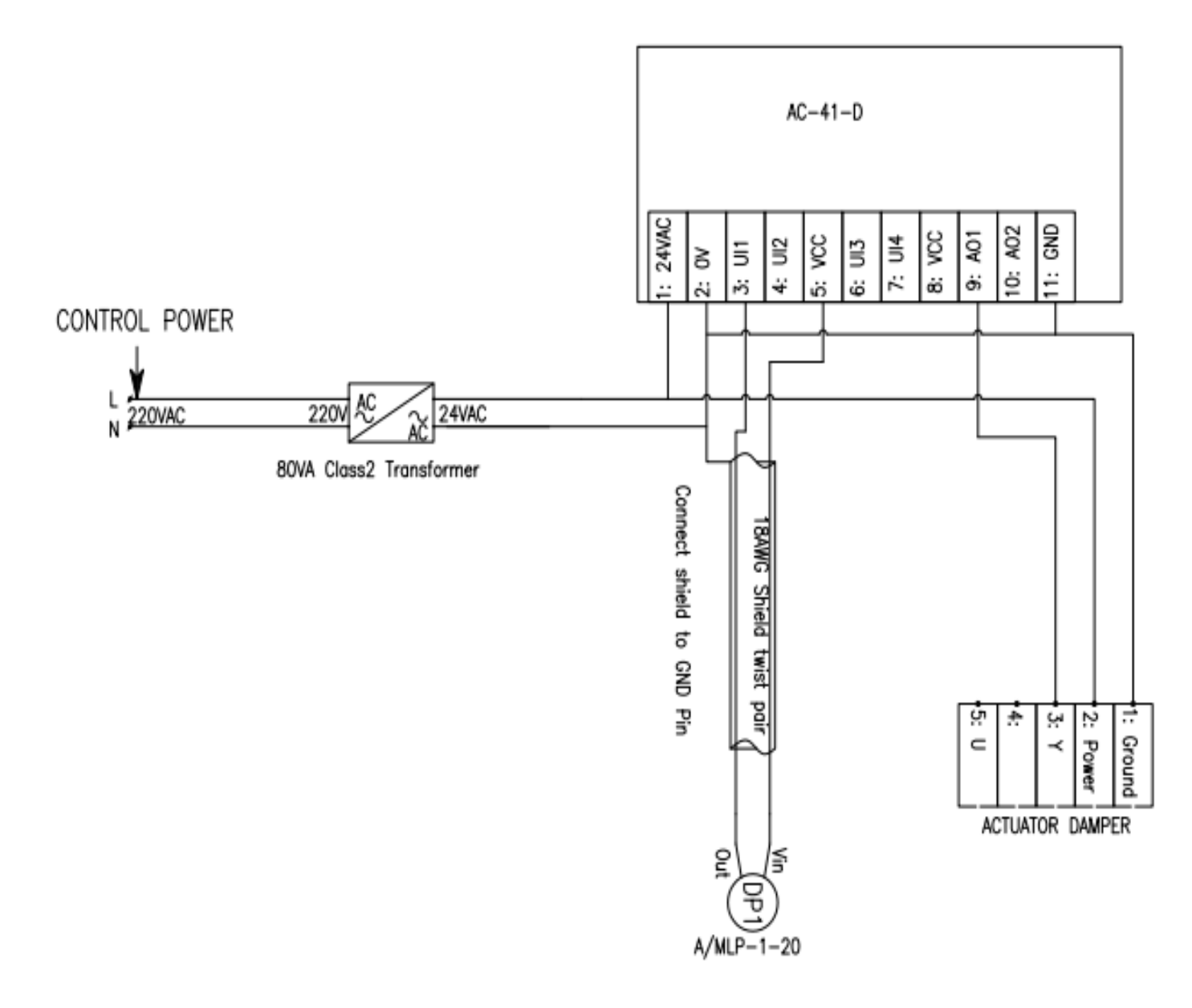

# **Pressurized fan control system Relay**

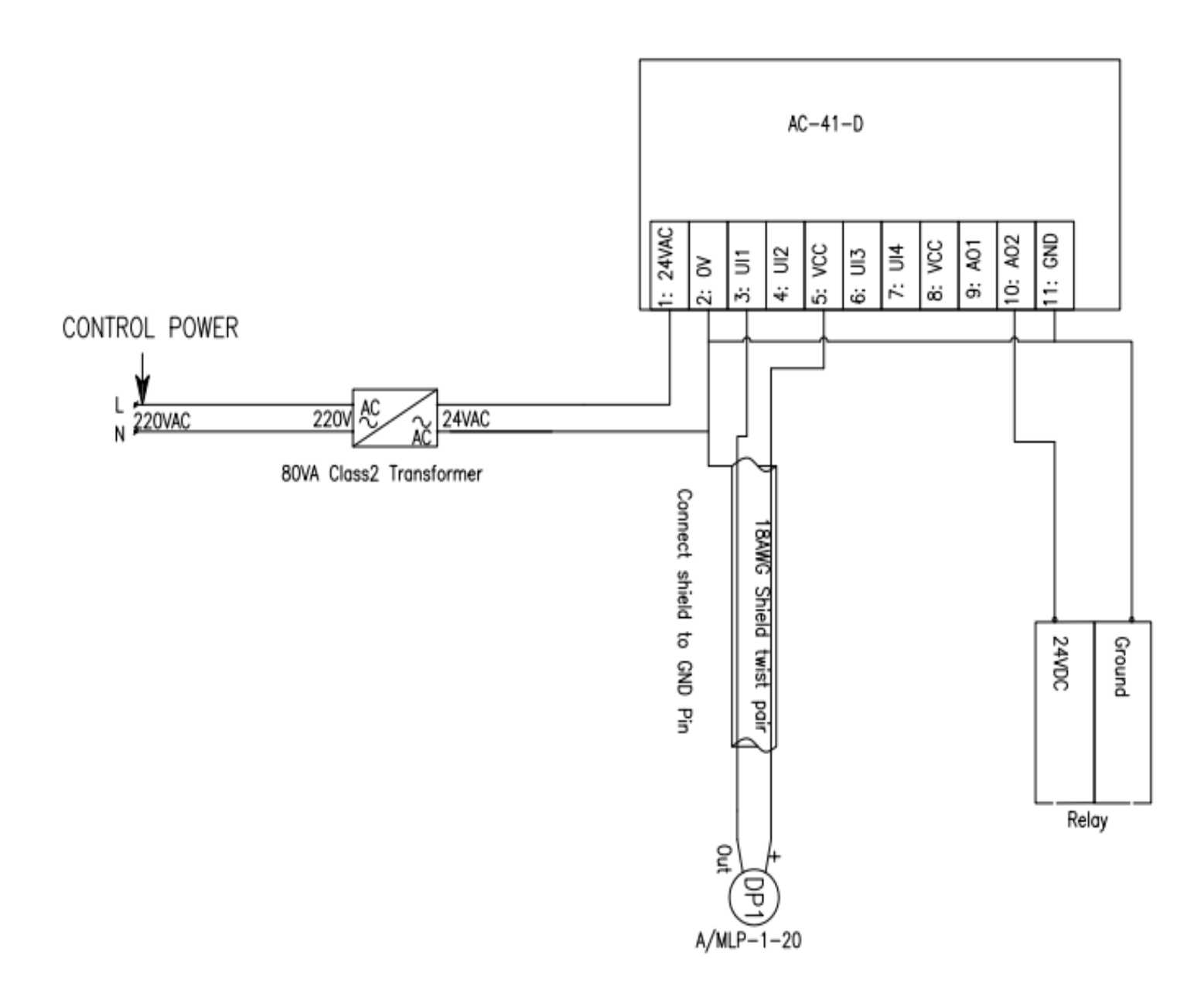

# **Phụ lục: Hướng dẫn cài đặt một số thông số cơ bản.**

1. **Cài đặt setpoint cho bộ điều khiển:**

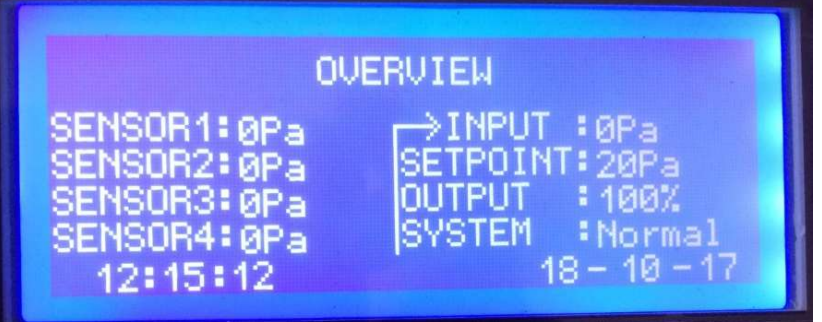

Nhấn nhút **Enter** để chọn ô Set Point.

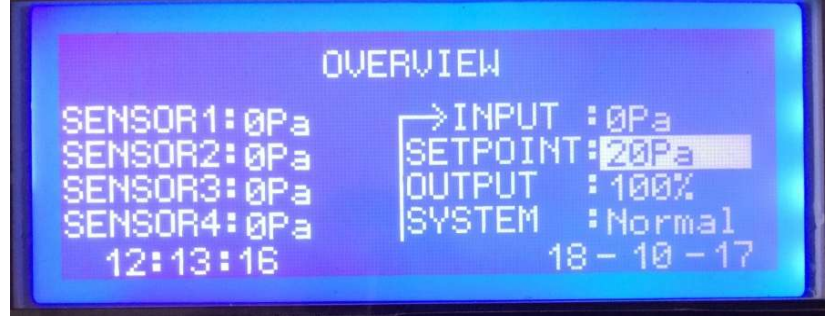

Nhấn nút **Right** hoặc **Left** lần để tăng, giảm giá trị.

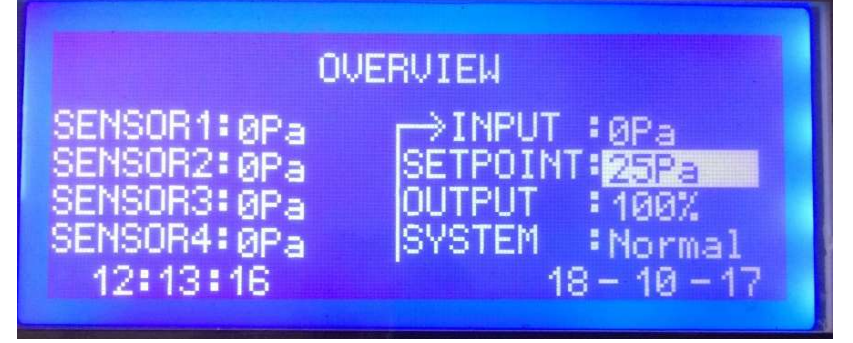

Nhấn nút **Enter** để chấp nhận và lưu giá trị.

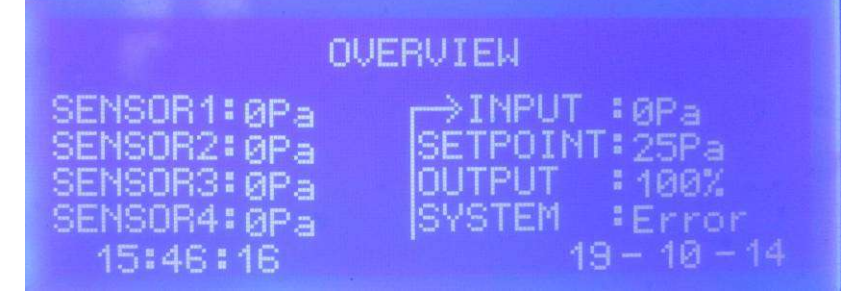

# 2. **Cài đặt số lượng và vị trí các ngõ vào**

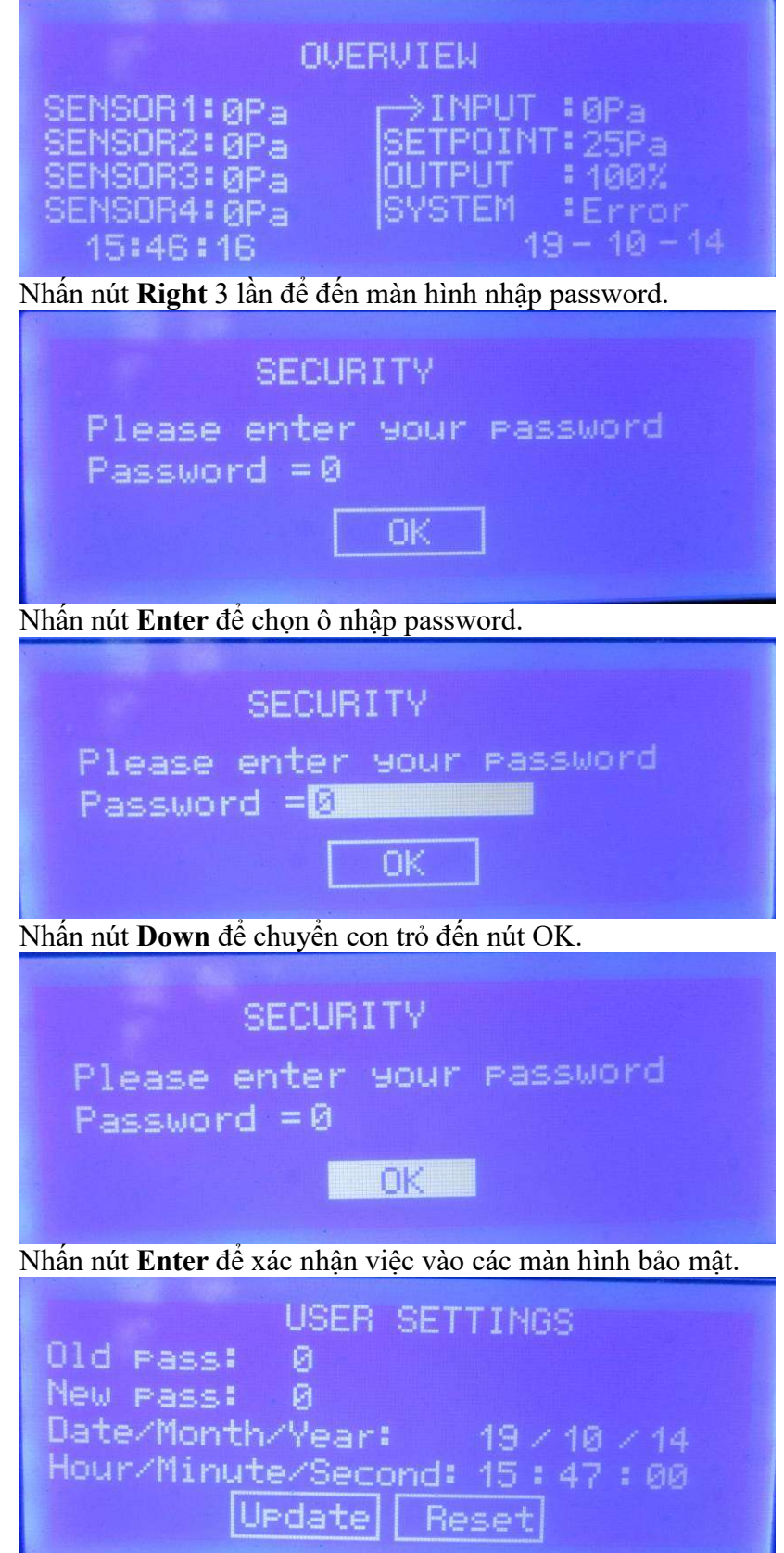

Nhấn nút **Right** 1 lần để đến màn hình thiết lập cấu hình điều khiển như hình bên dưới.

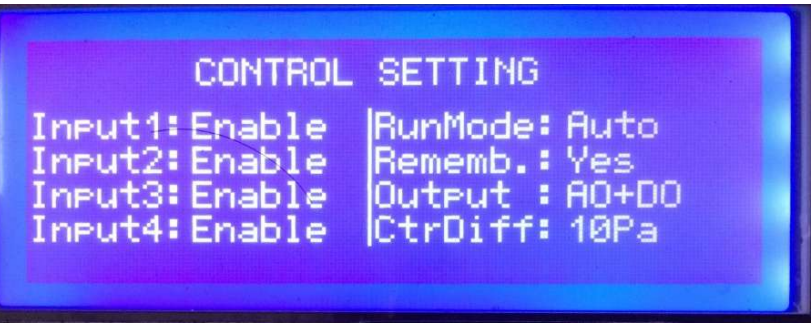

Nhấn nút **Enter** để chọn ô cấu hình cho phép ngõ vào 1.

| CONTROL SETTING                                                                                                    |  |
|----------------------------------------------------------------------------------------------------|--|
| Input1: Disable RunMode: Auto<br>Input2: Disable Rememb.: Yes<br>Input3: Disable Output: AO+DO<br>Input4: Disable CtrDiff: 10Pa |  |

Nhấn nút **Left** hoặc **Right** để chuyển trạng thái Enable, Disable.

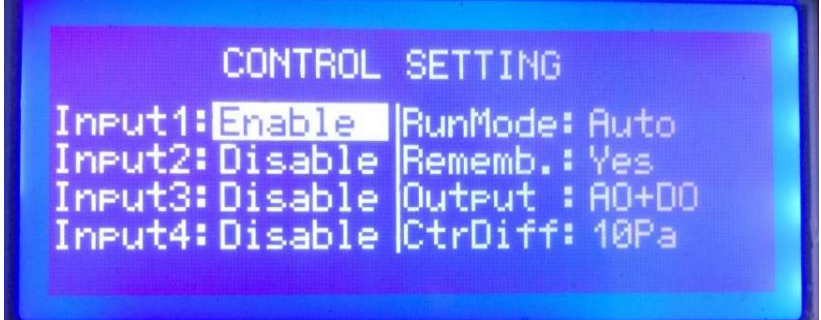

Nhấn nút **Down** để di chuyển đến các ngõ vào cần dùng còn lại và thực hiện như trên (Lưu ý: Khi ta chuyển ngõ vào sang Enable mà không kết nối cảm biến thì bộ điều khiển sẽ báo lỗi. Những ngõ vào nào không cần dùng thì ta Disable.)

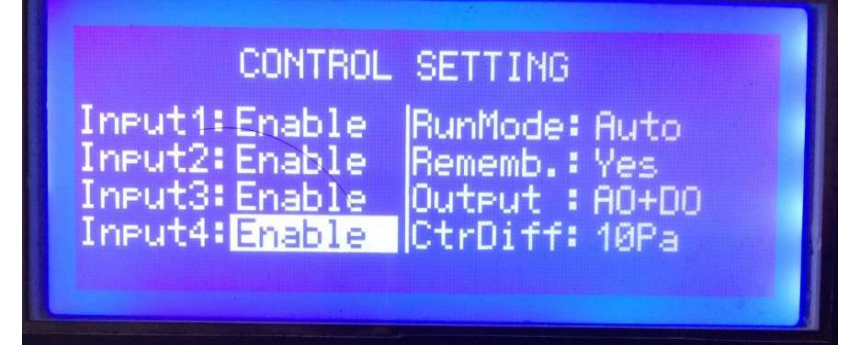

Nhấn nút **Enter** để chấp nhận lưu thay đổi.

| <b>RunMode: Auto</b><br>Input1: Enable<br>Input2: Enable<br>Rememb.: Yes<br>Output: A0+D0<br>Input3: Enable<br>CtrDiff: 10Pa<br>Input4: Enable | CONTROL SETTING |
|----------------------------------------------------------------------------------------------------|-----------------|
|                                                                                                    |                 |

3. **Cài đặt chế độ hoạt động của ngõ ra**

Làm theo các bước ở hướng dẫn phía trên để vào màn hình "**Control Setting**"

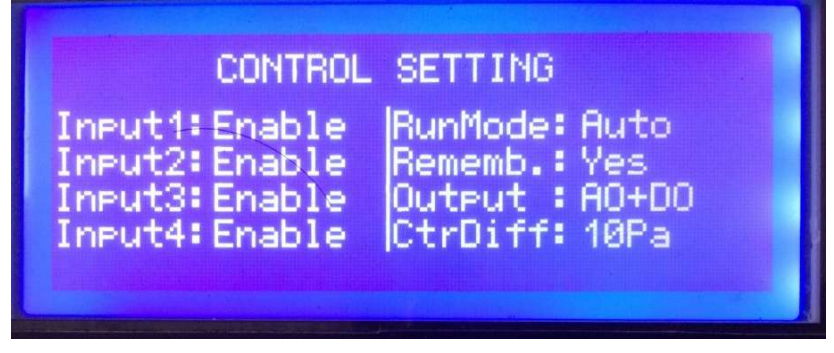

Nhấn **Enter** sau đó nhấn nút **Down** để đến ô cấu hình **RunMode**

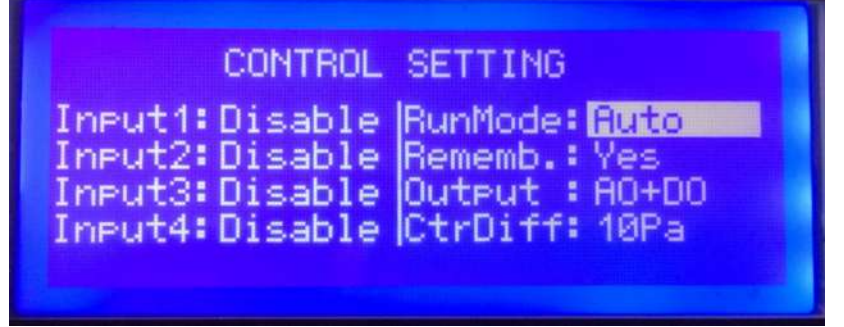

Nhấn nút **Right** hoặc **Left** để chuyển đổi chế độ Auto, Max, Min và Average.

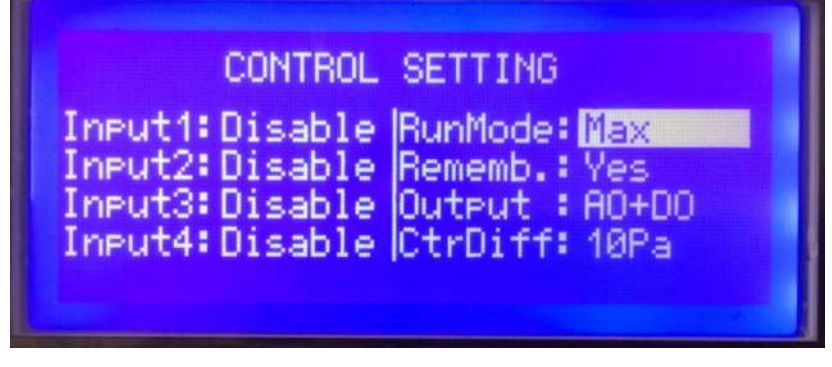

Tiếp tục nhấn **Down** di chuyển đến **Output** như hình dưới

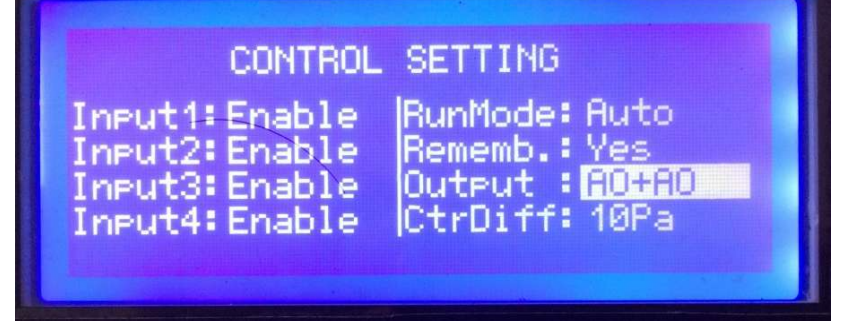

Nhấn **Right** hoặc **Left** chọn các chế độ ngõ ra. Các chế độ ngõ ra đã ghi rõ ở trên hướng dẫn mục ''**b. Các màn hình cần sử dụng mật khẩu để đăng nhập''**

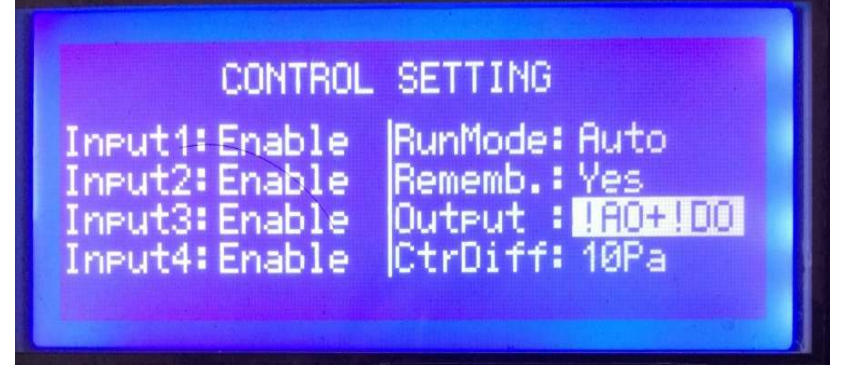

Tiếp tục nhấn **Down** đến **CtrDiff** độ lệch điều khiển cho ngõ ra loại On/Off (UO2). Chế độ này sử dụng khi điều khiển ngõ ra dạng ON/OFF

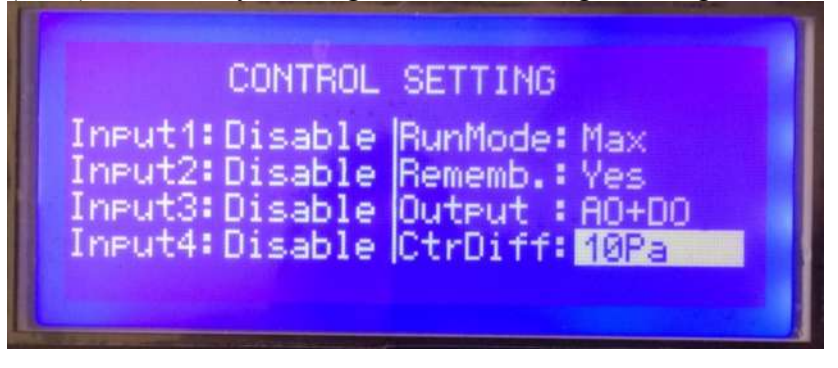

Nhấn **Right** hoặc **Left** chọn Pa theo mong muốn của người dùng.

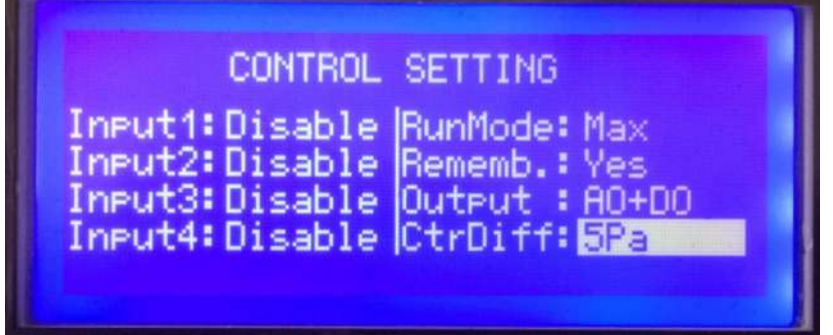

Sau đó nhấn **Enter** để chấp nhận lưu thay đổi.

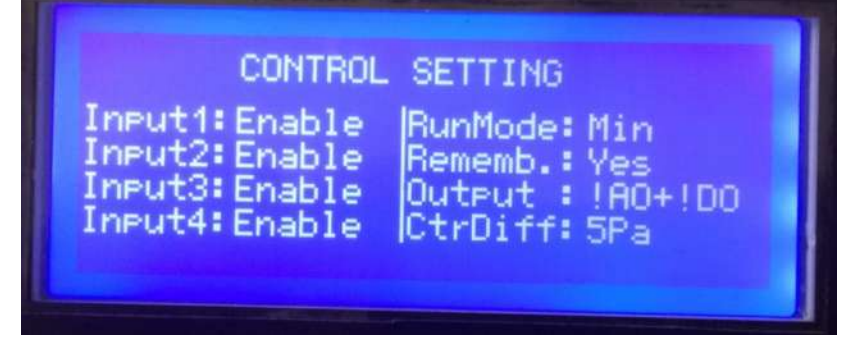

**Lưu ý:** Các ngõ vào **Enable** là các ngõ vào được gắn cảm biến.

- Nếu một ngõ vào được chọn **Enable** mà không gắn cảm biến màn hình sẽ báo lỗi cảm biến ở ngõ vào đó kèm theo tiếng kèn báo – Tương tự trường hợp cảm biến bị hư, đứt dây dẫn...

- Nếu một ngõ vào có gắn cảm biến mà bị **Disable** thì bộ điều khiển sẽ bỏ qua tín hiệu cảm biến ở ngõ đó khi điều khiển. Tương đương không gắn cảm biến.

Ngoài ra trong bộ điều khiển có 2 chế độ xuất tín hiệu ngõ ra:

Xuất tín hiệu ngõ ra áp

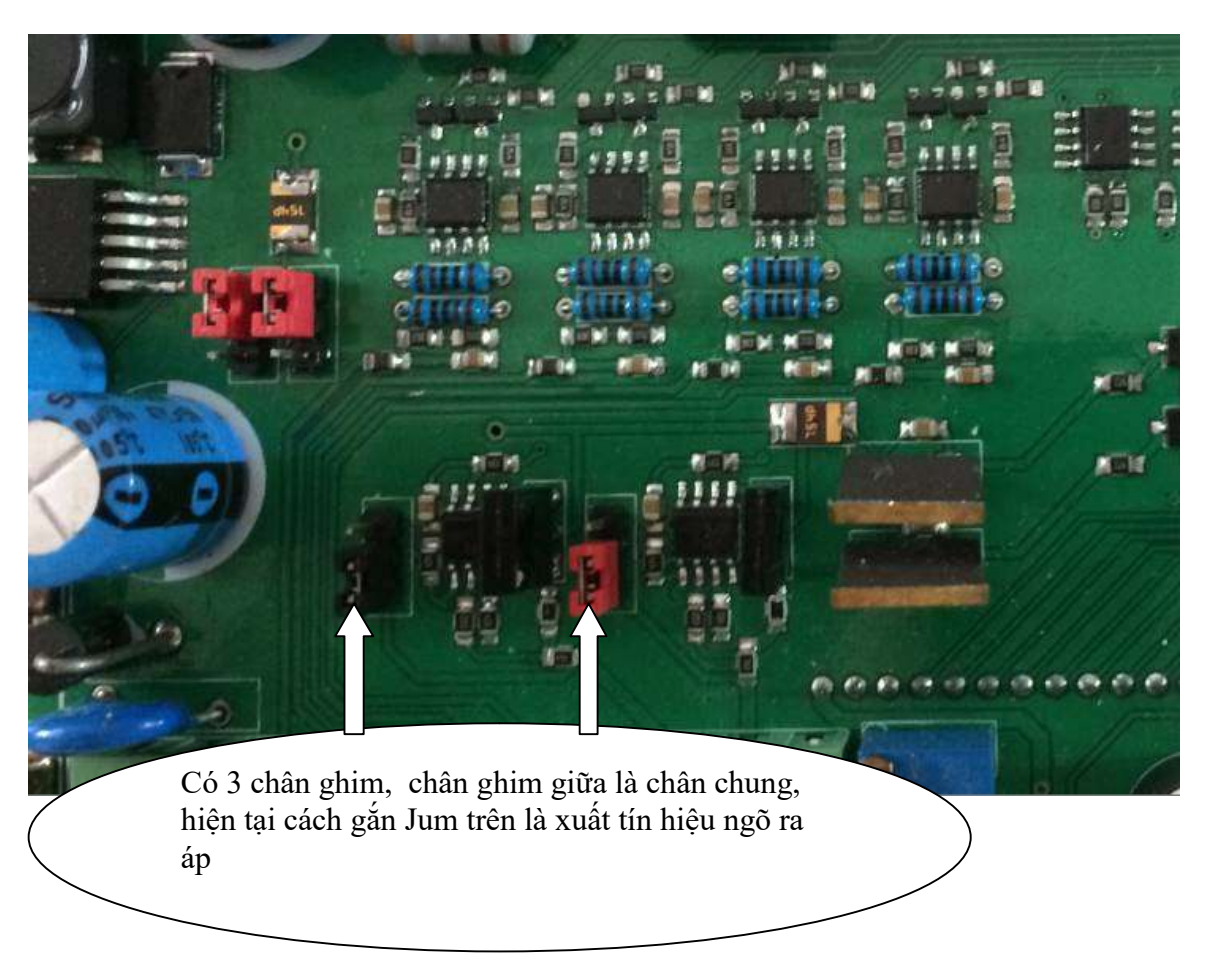

Xuất tín hiệu ngõ ra dòng

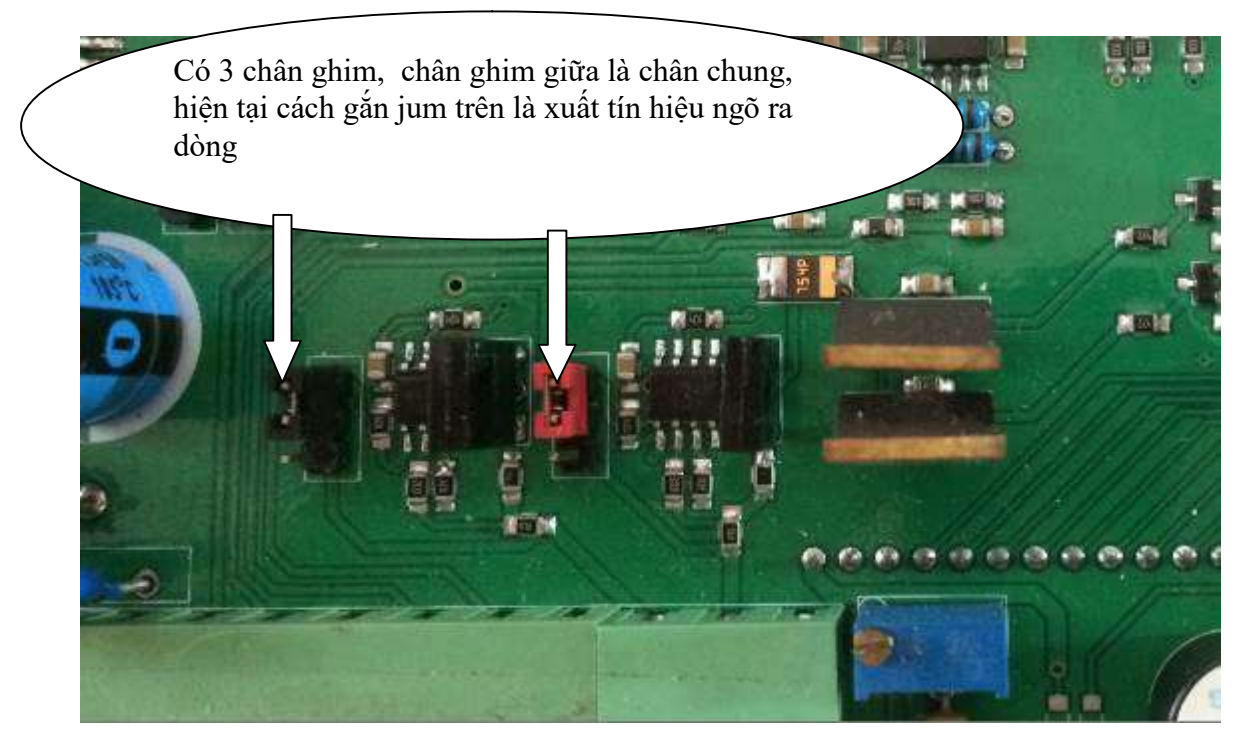